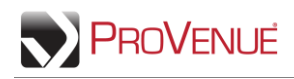

## **Donating Tickets**

Donate your tickets to a charity that is affiliated with the venue. An easy process of selecting the tickets, entering the ticket destination's contact information, and confirming the action digitally sends tickets to the organization(s).

 To donate tickets, first select "Donate Tickets" from the 'Ticket Action' dropdown menu. With an event or order expanded, use checkmarks to select the ticket(s) you want to donate, and then click **Continue**.

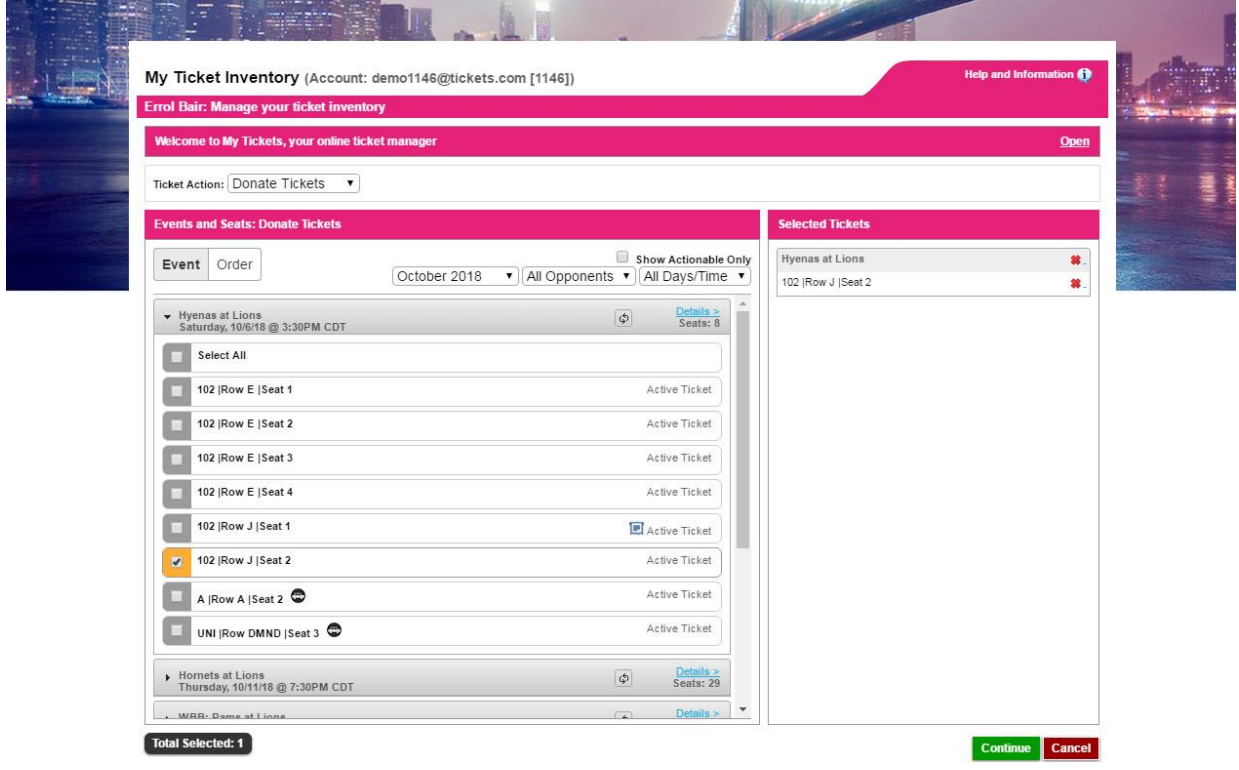

 Select a charity from the 'Donate To' dropdown list to receive the tickets. If desired, enter a personal message to the charity (up to 255 characters) in the space provided. Review your information and click **Donate Tickets**. Please note: Once tickets are donated they cannot be withdrawn.

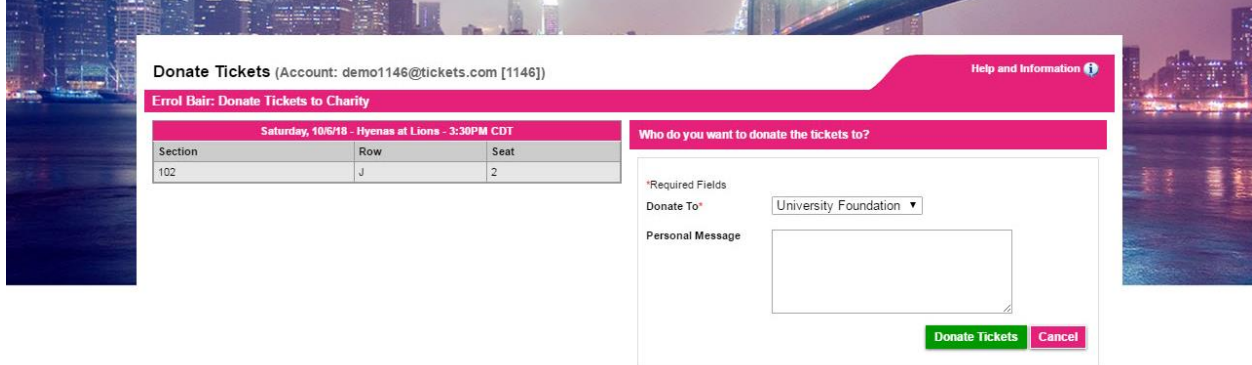

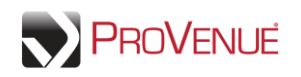

 Once the donation is complete, you will receive a confirmation pop-up. Click **My Ticket Inventory** to return to your ticket inventory, click **My History** to review your transaction history, which will now show the donation that you just completed, or click **To Do List** to view any pending items. You will also receive a confirmation email letting you know that your tickets were donated.

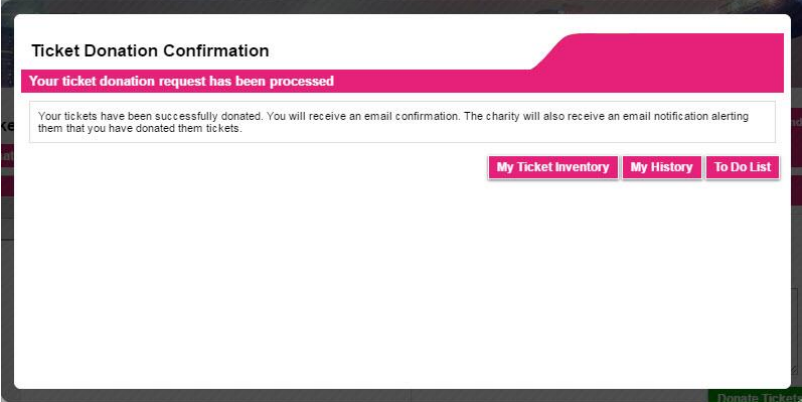